# **[How to manage users and their preferences using role-based](https://docs.secpod.com/docs/how-to-manage-users-and-their-preferences-using-role-based-access/) [access?](https://docs.secpod.com/docs/how-to-manage-users-and-their-preferences-using-role-based-access/)**

1. Go to **Control Panel**.

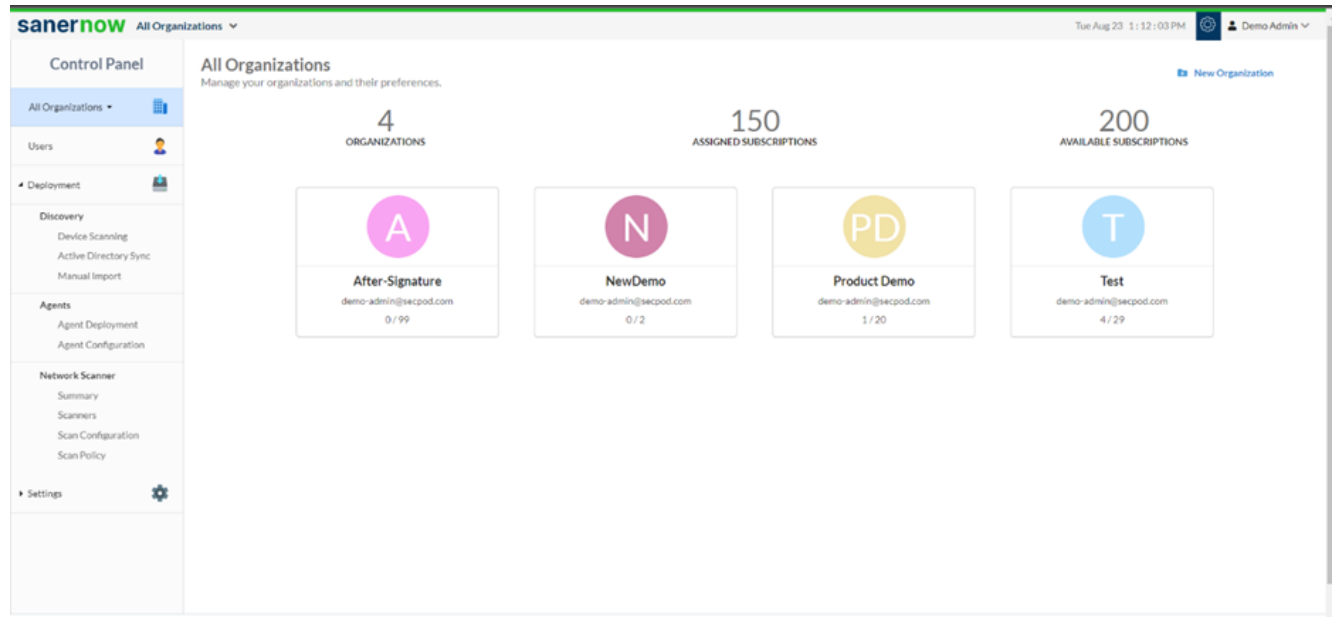

2. Click on the **Users**, and you will land on the Users page.

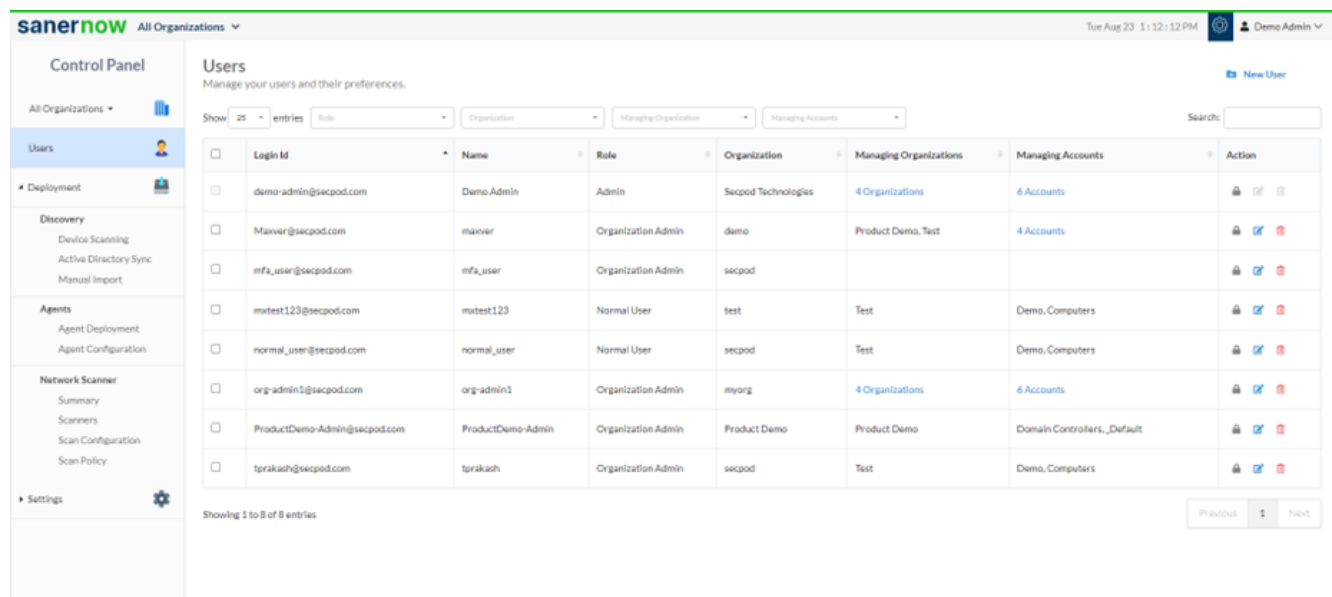

- 3. You can create New User by clicking on **New Users** and filling up all the details.
- 4. You can also manage users with multiple filters like **Role-based access, Organizations,**

## **Managing organizations, and Managing accounts.**

5. Role-based access filter view

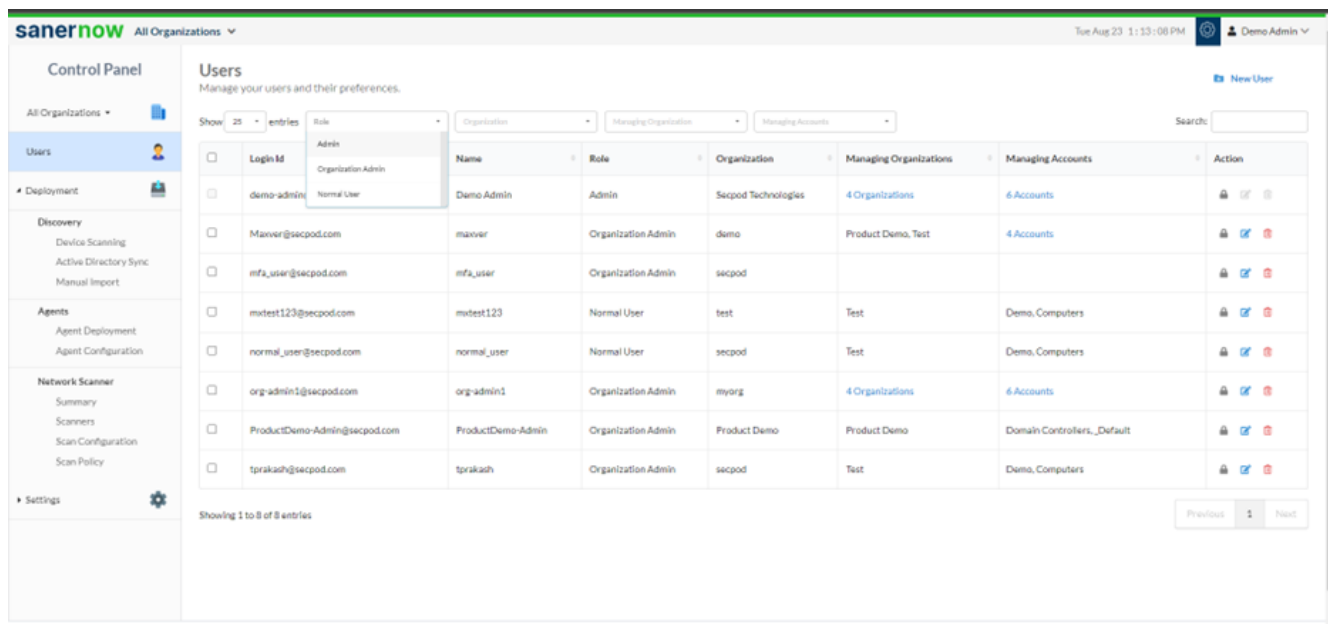

#### 6. Organization filter view

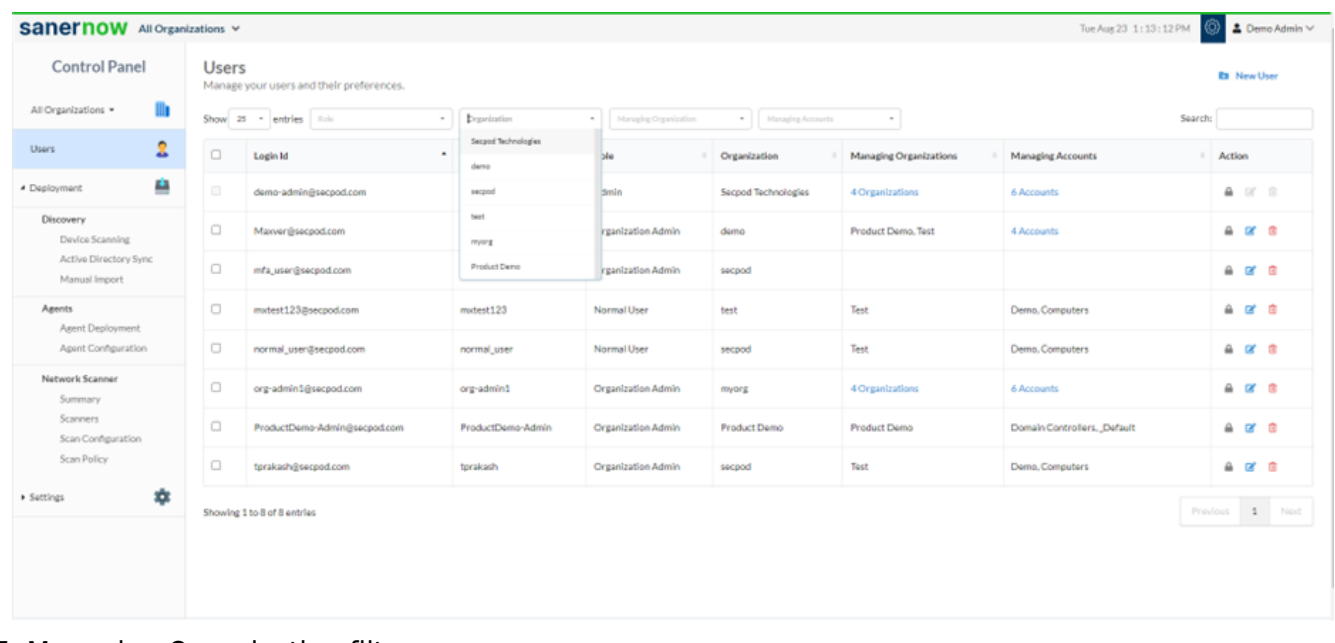

## 7. Managing Organization filter

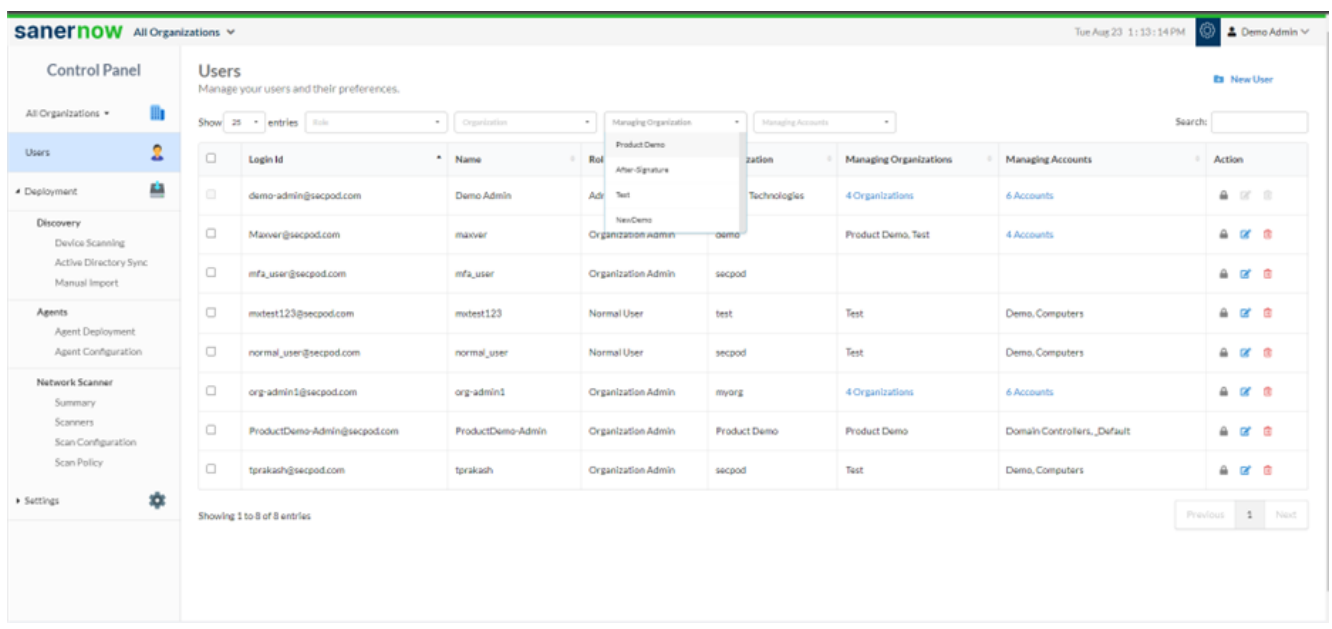

## 8. Managing Accounts filter

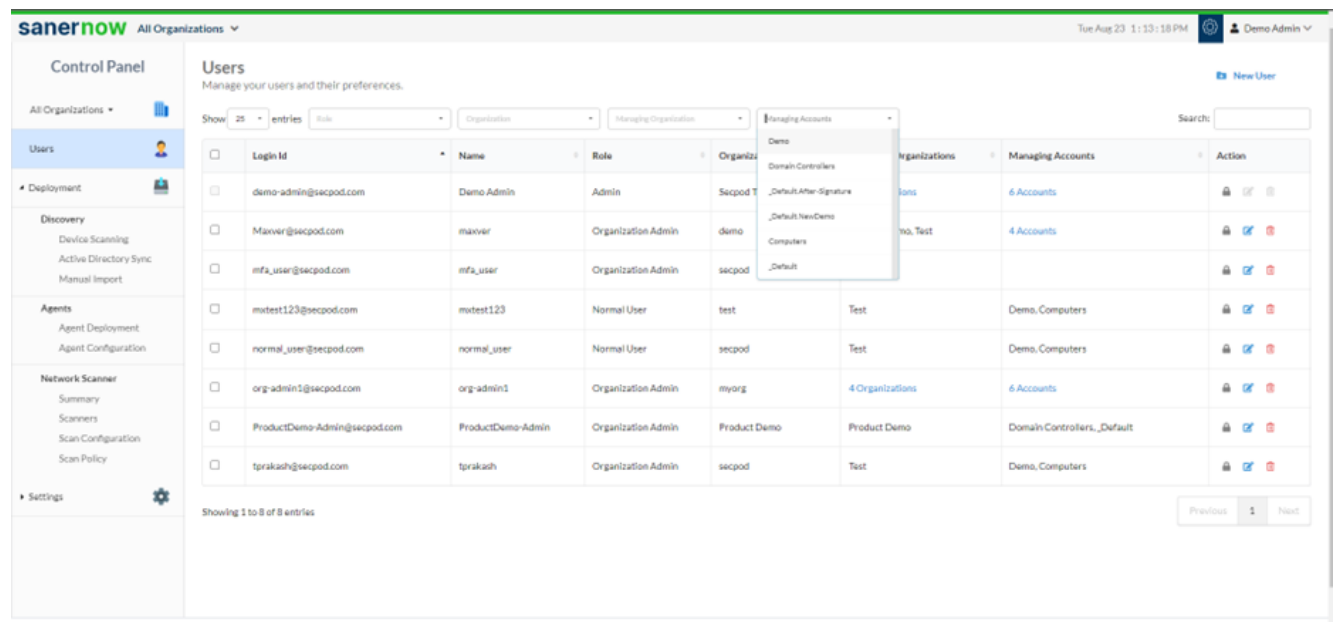

9. You can also **Search** for users in the search bar.

Thus, using these filters, you can easily manage users and their preferences.